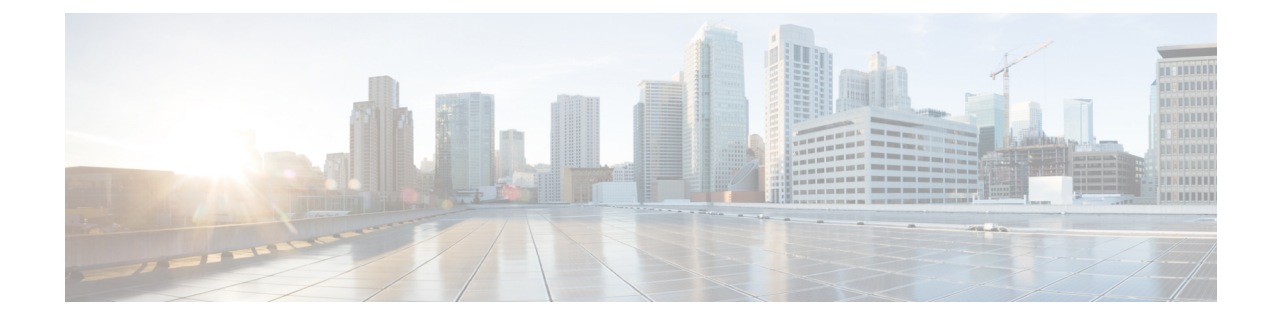

# **SSHD Configuration Mode Commands**

The Secure Shell Configuration Mode is used to manage the SSH server options for the current context.

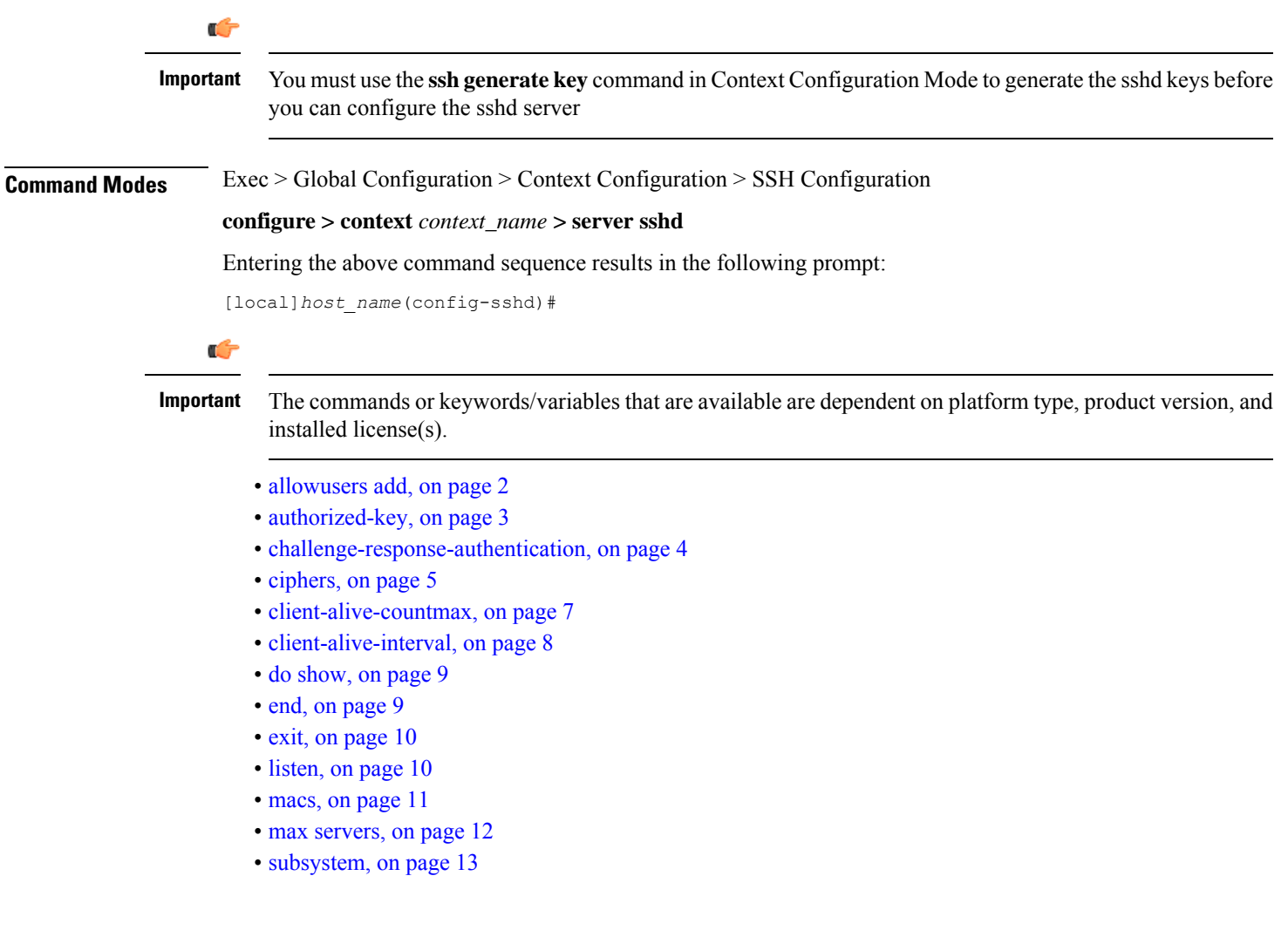

## <span id="page-1-0"></span>**allowusers add**

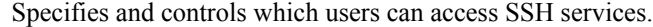

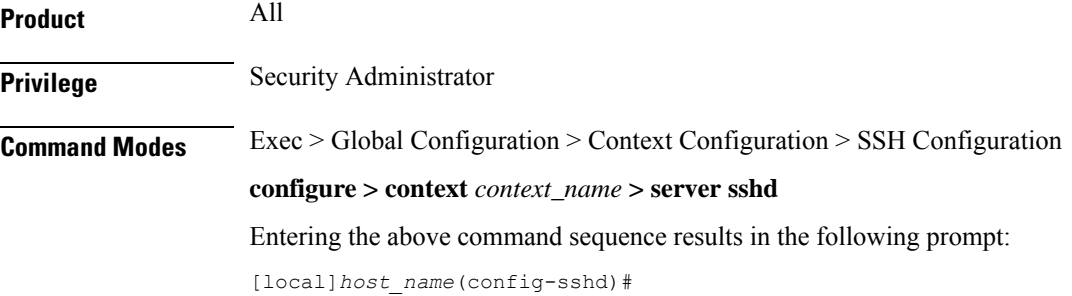

**Syntax Description [ default | no ] allowusers add** *user\_list*

### **default**

Unrestricted access for all users.

### **no**

Removes the list of user name patterns resulting in unresticted access by all users.

### **user\_list**

Specifies a list of user name patterns, separated by spaces, as an alphanumeric string of 1 through 999 characters. If the pattern takes the form 'USER' then login is restricted for that user. If the pattern is in the format 'USER@IP\_ADDRESS' then USER and IP address are separately checked, restricting logins to those users from that particular iIP address.

The following limits apply to the *user\_string*:

- The maximum length of this string is 3000 bytes including spaces.
- The maximum number of allowusers, which is counted by spaces, is 256, which is consistent with the limit from OpenSSH.

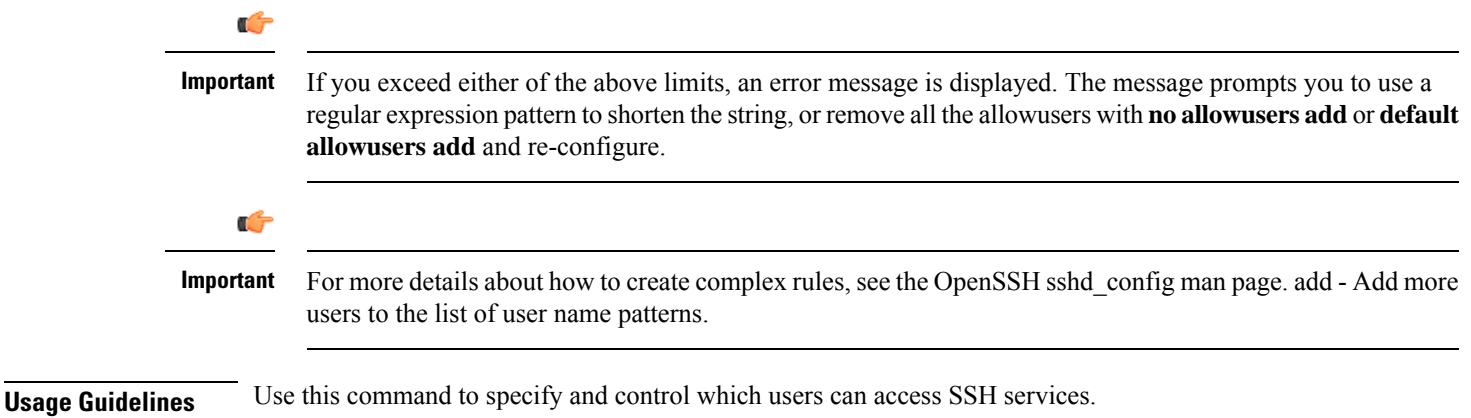

Access to a service may be restricted to users having a legitimate need. This restriction applies on a white-list basis: only explicitly allowed users shall connect to a host via SSH and possibly from a specified source IP addresses. Under OpenSSH, the AllowUsers directive of sshd\_config specifies a list of SSH authorized users and groups.

### **Example**

The following command specifies an AllowUsers list of four users:

**allowusers add user1 user2@10.1.1.1 user3@10.1.1.2 user4**

# <span id="page-2-0"></span>**authorized-key**

Sets or removes a user name having authorized keys for access to the sshd server in the current context.

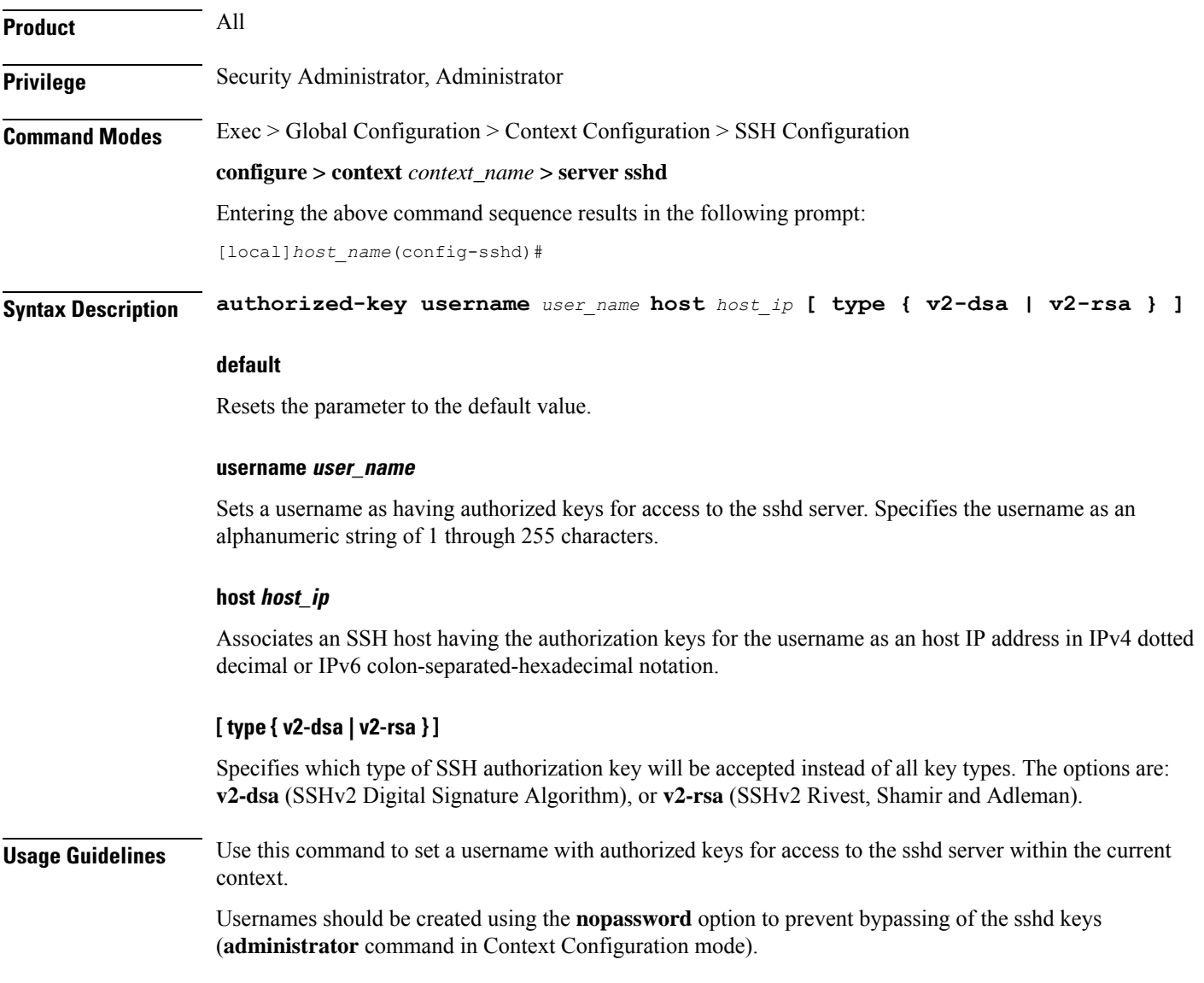

Ú

**Important** Only 10 sshd authorization-keys can be configured per context.

### **Example**

The following command specifies that username *dbailey* with authorization keys at host IP address *209.165.200.225* can access the system with all types of authorization keys:

```
authorized-key username dbailey host 209.165.200.225
```
# <span id="page-3-0"></span>**challenge-response-authentication**

The challenge-response-authentication option under SSHD configuration is used to enable the Keyboard Interactive Authentication method.

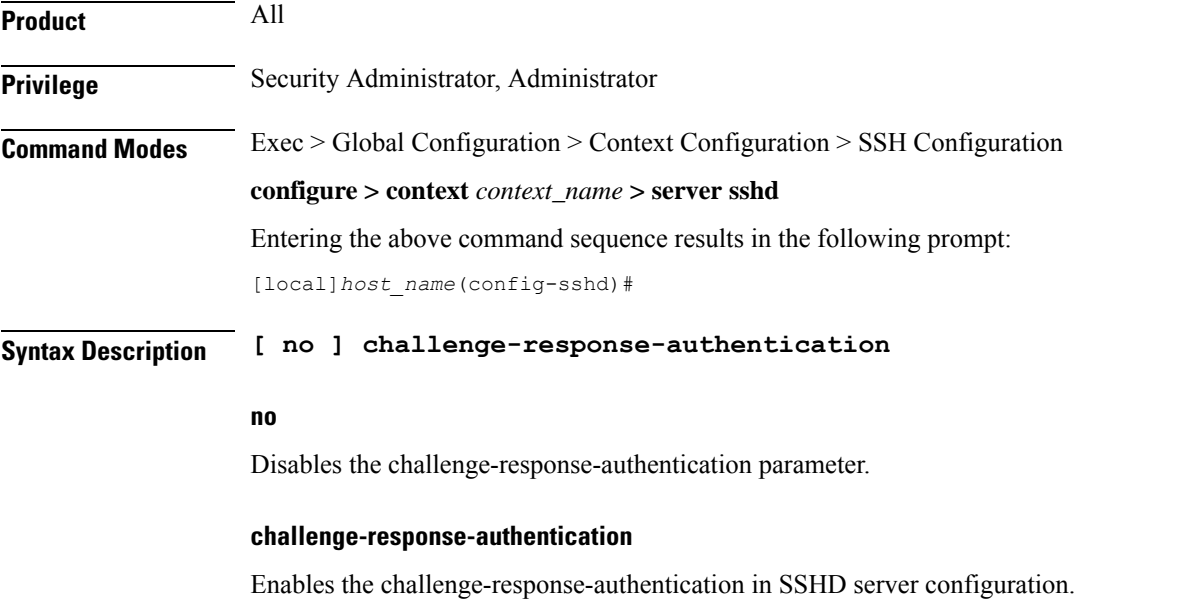

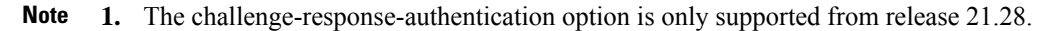

- **2.** Enabling challenge-response-authentication is only advised in certain special cases. For example, when the TACACS server chooses to display a specific prompt to the user. Unless there is a very specific reason, challenge-response-authentication must not be enabled. Contact your Cisco representative before enabling this option.
- **3.** Even though it is not explicity restricted, customers are strongly advised not to enable challenge-response-authentication for any products other than legacy PGW, SGW, and SAEGW.
- **4.** To use Keyboard Interactive Authentication method, challenge-response-authentication must be enabled under the context which owns the IP address that is used for SSH login.
- **5.** The challenge-response-authentication has no effect on SSH logins through the console.
- **6.** The challenge-response-authentication is an SSHD option, and it doesn't affect logins for telnet or FTP.
- **7.** The user responses must be of size less than 128 bytes.

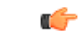

We envisage challenge-response-authentication being used in conjunction with T special cases. The TACACS server can send up to 511 characters in AUTHEN-R and those characters shall be passed to the end user who is trying to login. If the l field is 512 bytes or above, following error message is shown to the user and TA as expected: ERROR: Enter any key to proceed. **Important**

**8.** When challenge-response-authentication is enabled, the user has 60 seconds to respond to the prompt.

## <span id="page-4-0"></span>**ciphers**

Configures the cipher priority list in sshd for SSH symmetric encryption. It changes the cipher option for that context.

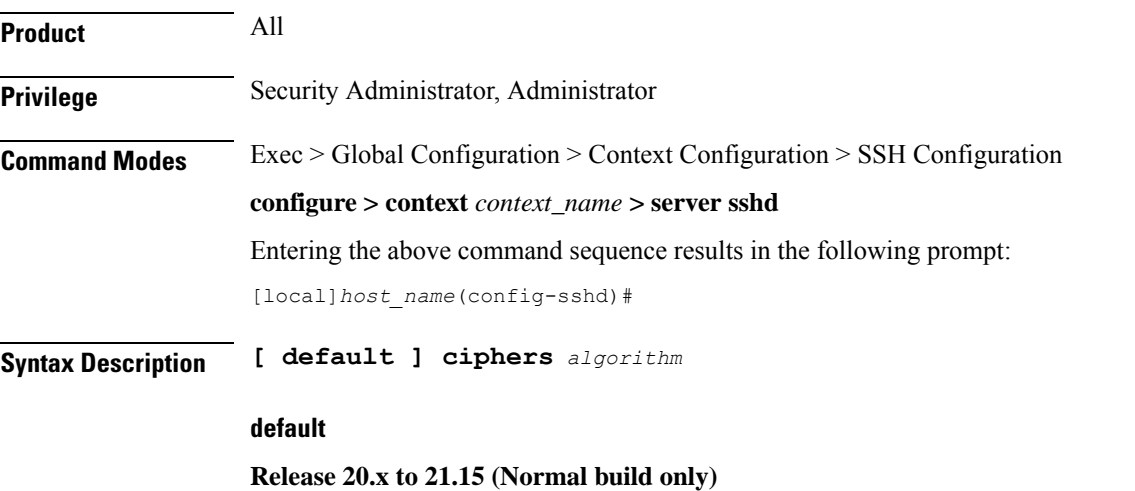

Resets the value of *algorithm* in a Normal build to:

blowfish-cbc,3des-cbc,aes128-cbc,aes128-ctr,aes192-ctr,aes256-ctr,aes128-gcm@openssh.com,aes256-gcm@openssh.com,chacha20-poly1305@openssh.com

Resets the value of *algorithm* in a Trusted build as follows:

aes256-ctr,aes192-ctr,aes128-ctr

### **Release 21.16 onwards: Post OpenSSH to CiscoSSH Upgrade and Migration**

**Default Algorithms in a Normal Build:**

aes256-ctr,aes192-ctr,aes128-ctr,aes256-gcm@openssh.com,aes128-gcm@openssh.com,chacha20-poly1305@openssh.com

#### **Available Algorithms in a Normal Build:**

aes256-ctr,aes192-ctr,aes128-ctr,aes256-gcm@openssh.com,aes128-gcm@openssh.com,chacha20-poly1305@openssh.com,aes128-cbc

#### **Default and Available Algorithms in Trusted Builds:**

aes256-ctr,aes192-ctr,aes128-ctr

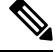

**Note** There is no change in the default and configurable Ciphers for Trusted builds.

### **algorithm**

Specifies the algorithm to be used as a single string of comma-separated variables (no spaces) in priority order from those shown below:

• **blowfish-cbc** – symmetric-key block cipher, Cipher Block Chaining, CBC

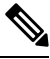

**Note** This algorithm is removed post the OpenSSH to CiscoSSH upgrade and migration.

- **3des-cbc** Triple Data Encryption Standard, CBC
- **aes128-cbc** Advanced Encryption Standard, 128-bit key size, CBC
- **aes128-ctr** –Advanced Encryption Standard, 128-bit key size, Counter-mode encryption, CTR
- **aes192-ctr** Advanced Encryption Standard, 192-bit key size, CTR
- **aes256-ctr** Advanced Encryption Standard, 256-bit key size, CTR
- **aes128-gcm@openssh.com** Advanced Encryption Standard, 128-bit key size, Galois Counter Mode [GCM], OpenSSH
- **aes256-gcm@openssh.com** Advanced Encryption Standard, 256-bit key size, GCM, OpenSSH
- **chacha20-poly1305@openssh.com** ChaCha20 symmetric cipher, Poly1305 cryptographic Message Authentication Code [MAC], OpenSSH

*algorithm* is a string of 1 through 511 alphanumeric characters.

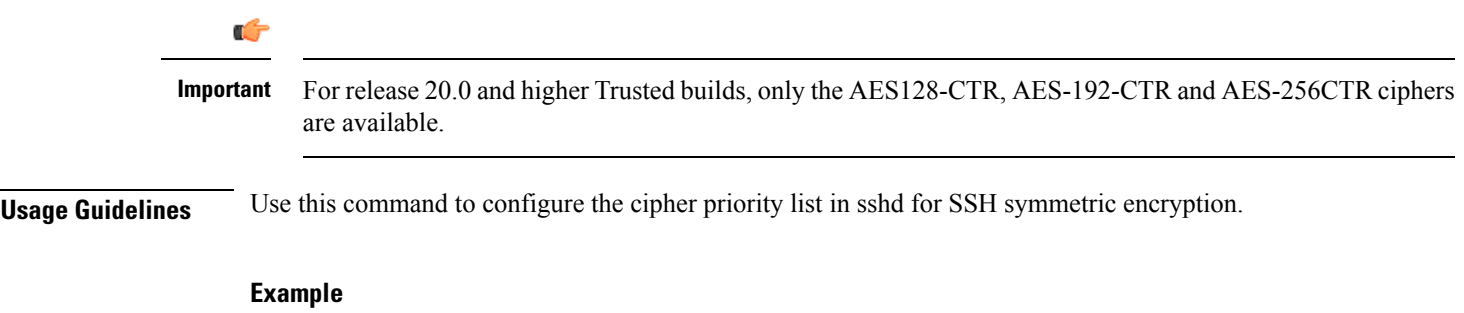

The following command sets the supported SSH algorithms and their priority.

```
ciphers blowfish-cbc,aes128-cbc,aes128-ctr,aes192-ctr,aes256-ctr
```
# <span id="page-6-0"></span>**client-alive-countmax**

Sets the number of client-alive messages which may be sent without sshd receiving any messages back from the SSH client. If this threshold is reached while the client-alive messages are being sent, sshd disconnects the SSH client thus terminating the session.

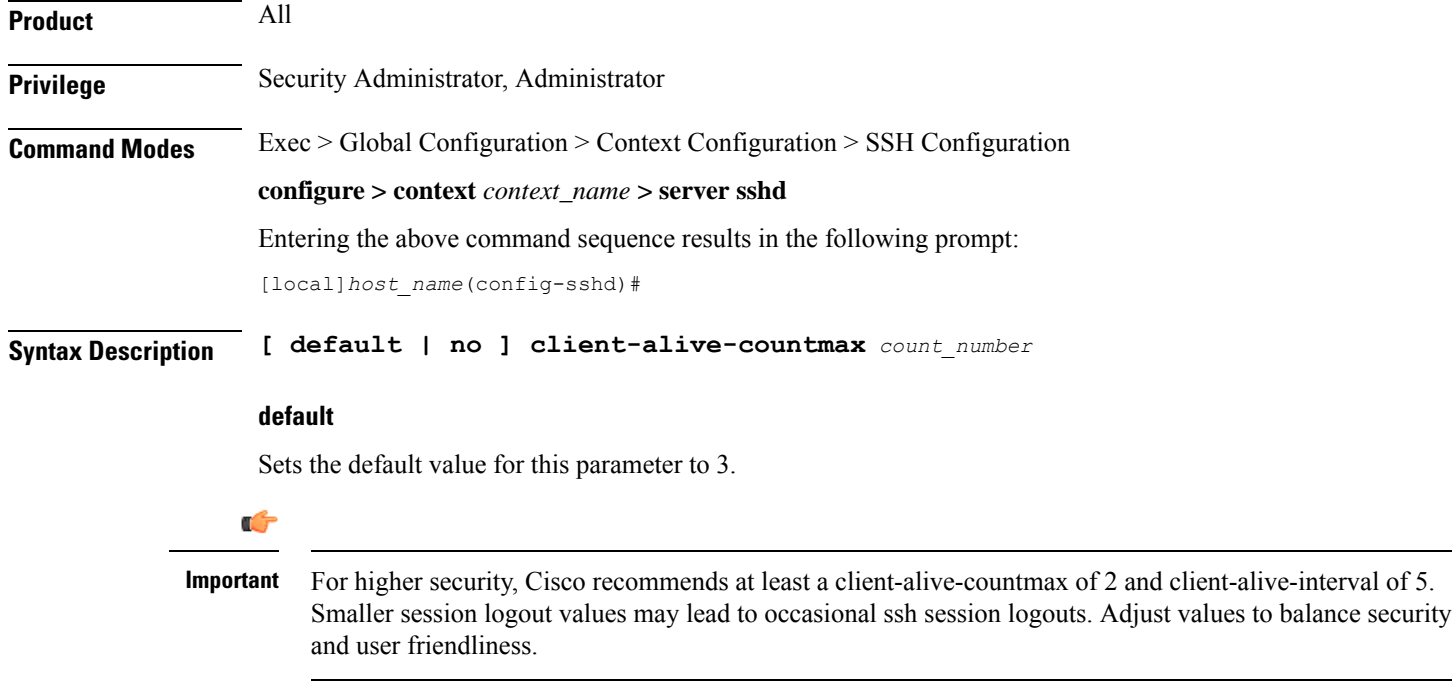

### **no**

Disables the client-alive-countmax parameter.

### **count\_number**

Specifies the number of times a client-alive message will be sent as an integer from 1 through 3. The messages are sent following the expiry of each client-alive interval. Default  $= 3$ 

Unresponsive SSH clients will be disconnected when the maximum number of client-alive-intervals have expired.

**Usage Guidelines** Use this command to set the number of client-alive messages which may be sent without sshd receiving any messages back from the SSH client. If this threshold is reached while client-alive messages are being sent, sshd will disconnect the SSH client, terminating the session. The client-alive messages are sent through the encrypted channel and, therefore, are not spoofable. The client-alive mechanism is valuable when the client or server depend on knowing when a connection has become inactive.

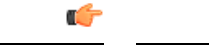

**Important** This parameter applies to SSH protocol version 2 only.

### **Example**

The following command sets the SSH client-alive-countmax to 2.

```
client-alive-countmax 2
```
# <span id="page-7-0"></span>**client-alive-interval**

Sets a timeout interval in seconds after which if no data has been received from the SSH client, sshd sends a message through the encrypted channel to request a response from the client.

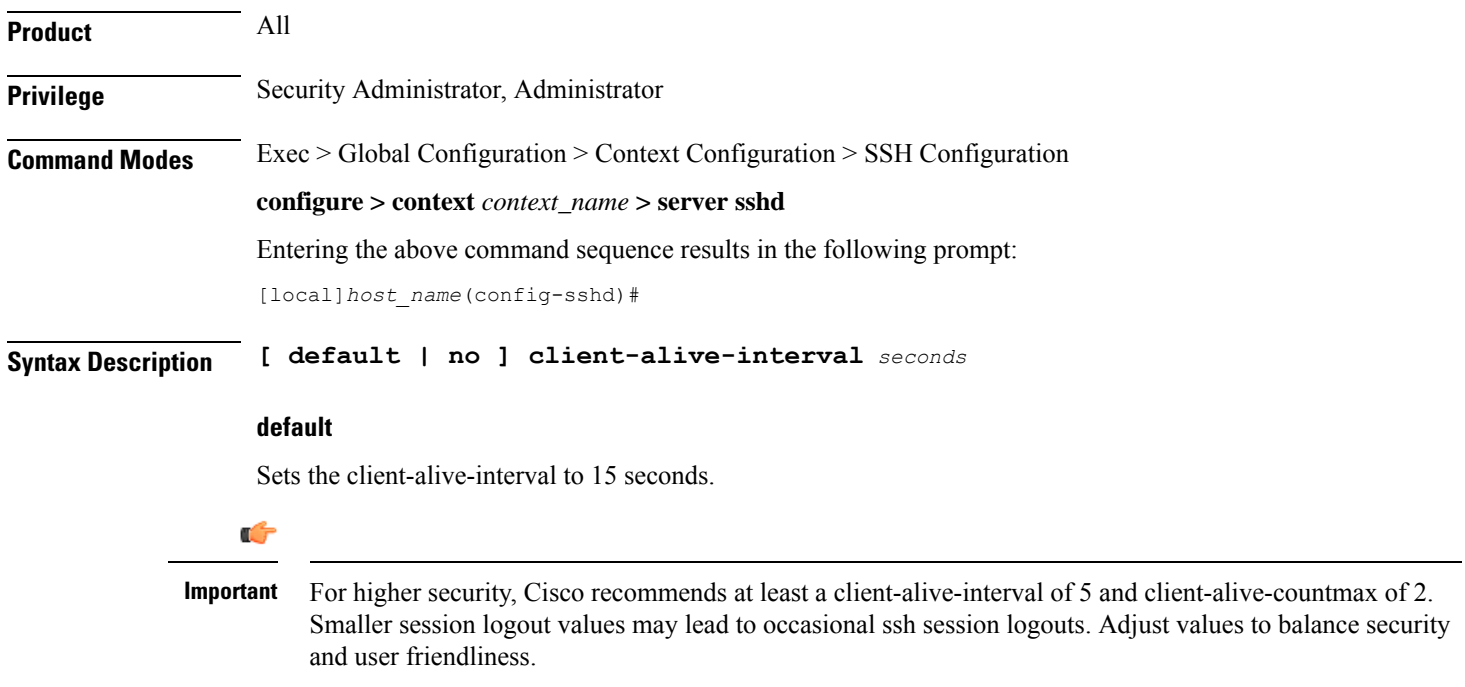

### **no**

Disables the client-alive-interval parameter.

### **seconds**

Specifies the amount of time in seconds that sshd waits to receive a response from theSSH client as an integer from 1 through 15. Default =  $15$ 

**Usage Guidelines** Use this command to set a timeout interval in seconds after which if no data has been received from the client, sshd sends a message through the encrypted channel to request a response from the client. The number of times that the message is sent is determined by the client-alive-countmax parameter. The approximate amount of time before sshd disconnects an SSH client disconnect = client-alive-countmax X client-alive-interval.

Ú

**Important** This parameter applies to SSH protocol version 2 only.

### **Example**

The following command sets the SSH client-alive-interval to 5 seconds.

```
client-alive-interval 5
```
## <span id="page-8-0"></span>**do show**

Executes all **show** commands while in Configuration mode.

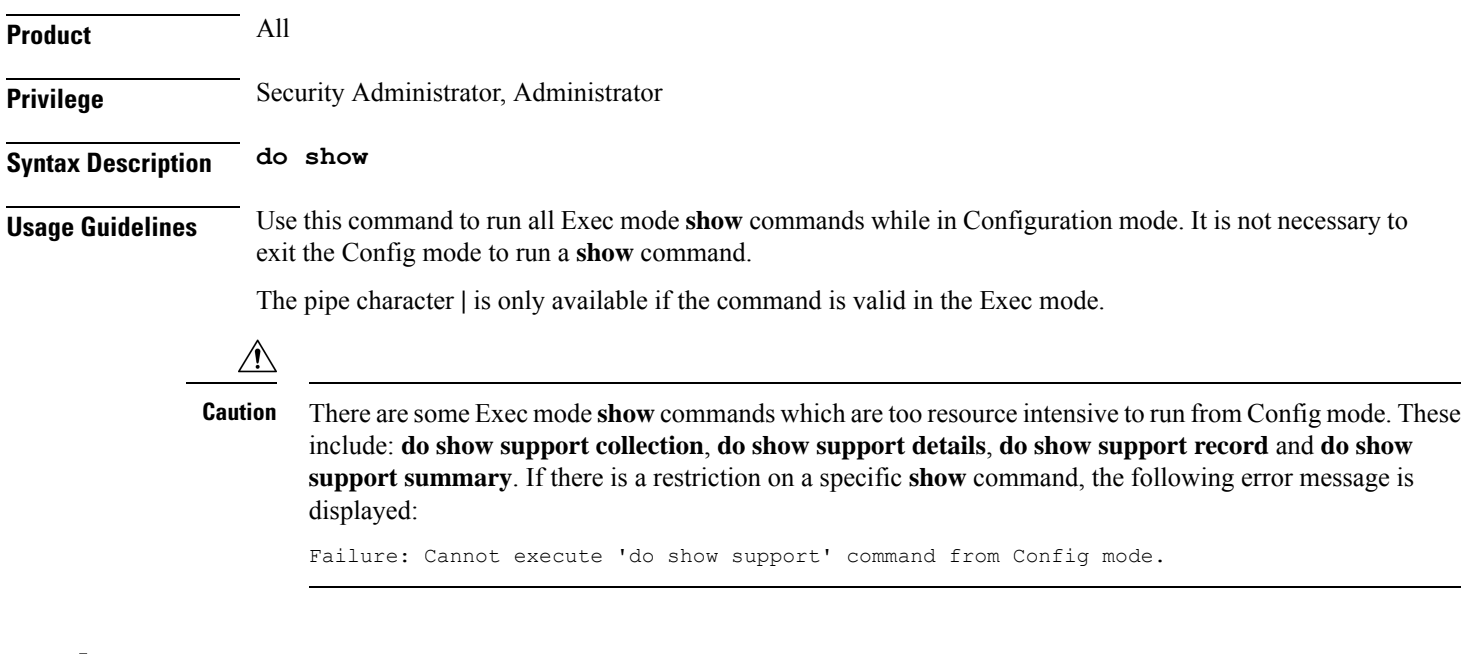

## <span id="page-8-1"></span>**end**

Exits the current configuration mode and returns to the Exec mode.

**Product** All

I

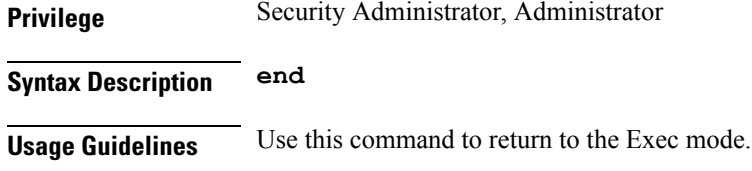

# <span id="page-9-0"></span>**exit**

Exits the current mode and returns to the parent configuration mode.

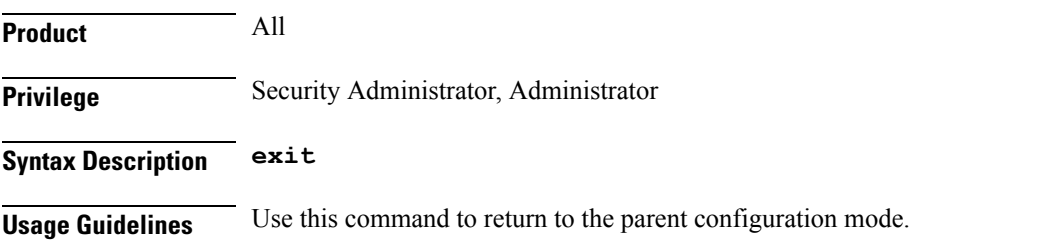

# <span id="page-9-1"></span>**listen**

Configures the SSH server in the current context to only listen for connections from the interface with the specified IP address. The default behavior is to listen on all interfaces.

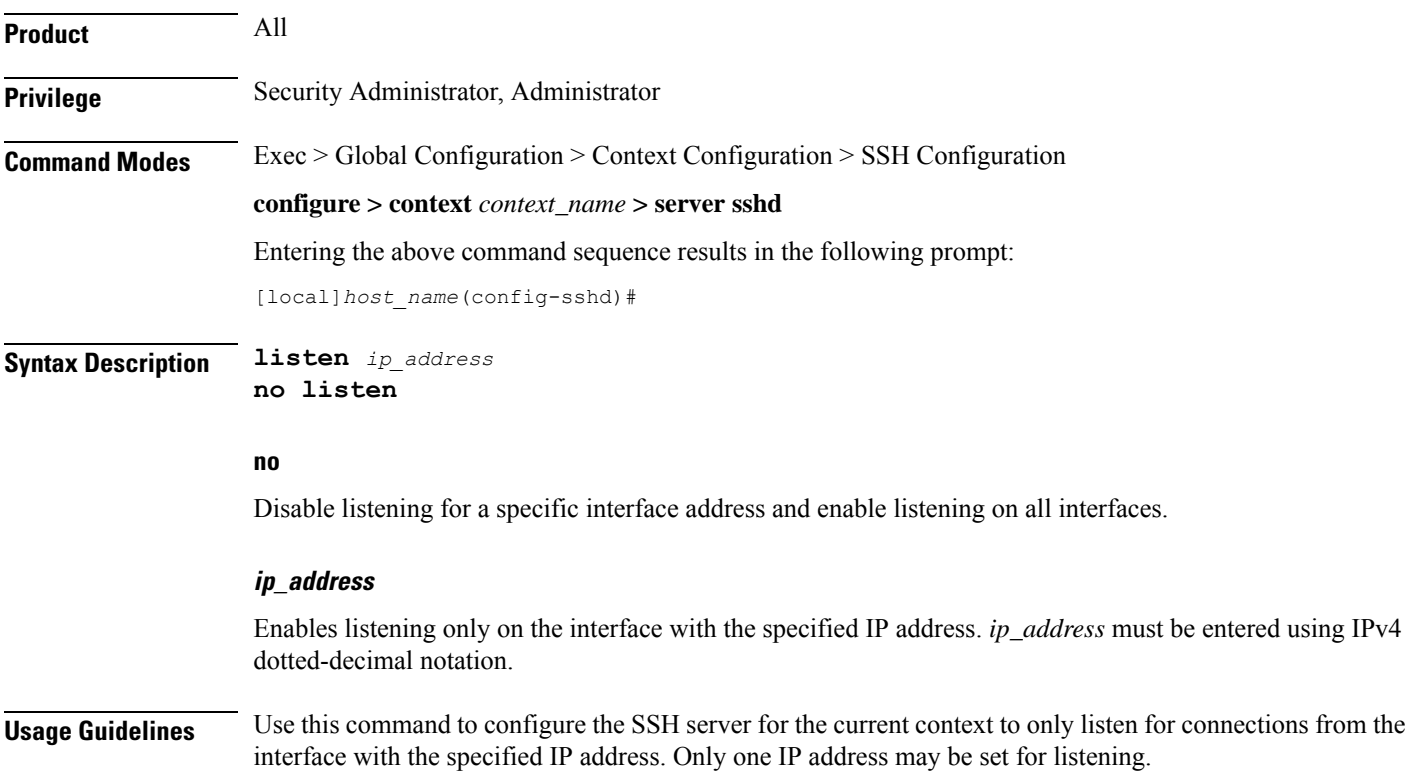

### **Example**

The following command specifies that the Server should only listen for connections in the interface with the IP address of *192.168.0.10*:

**listen 192.168.0.10**

### <span id="page-10-0"></span>**macs**

Configures the MAC algorithm priority list in sshd for SSH symmetric encryption. It changes the MAC algorithm for that context.

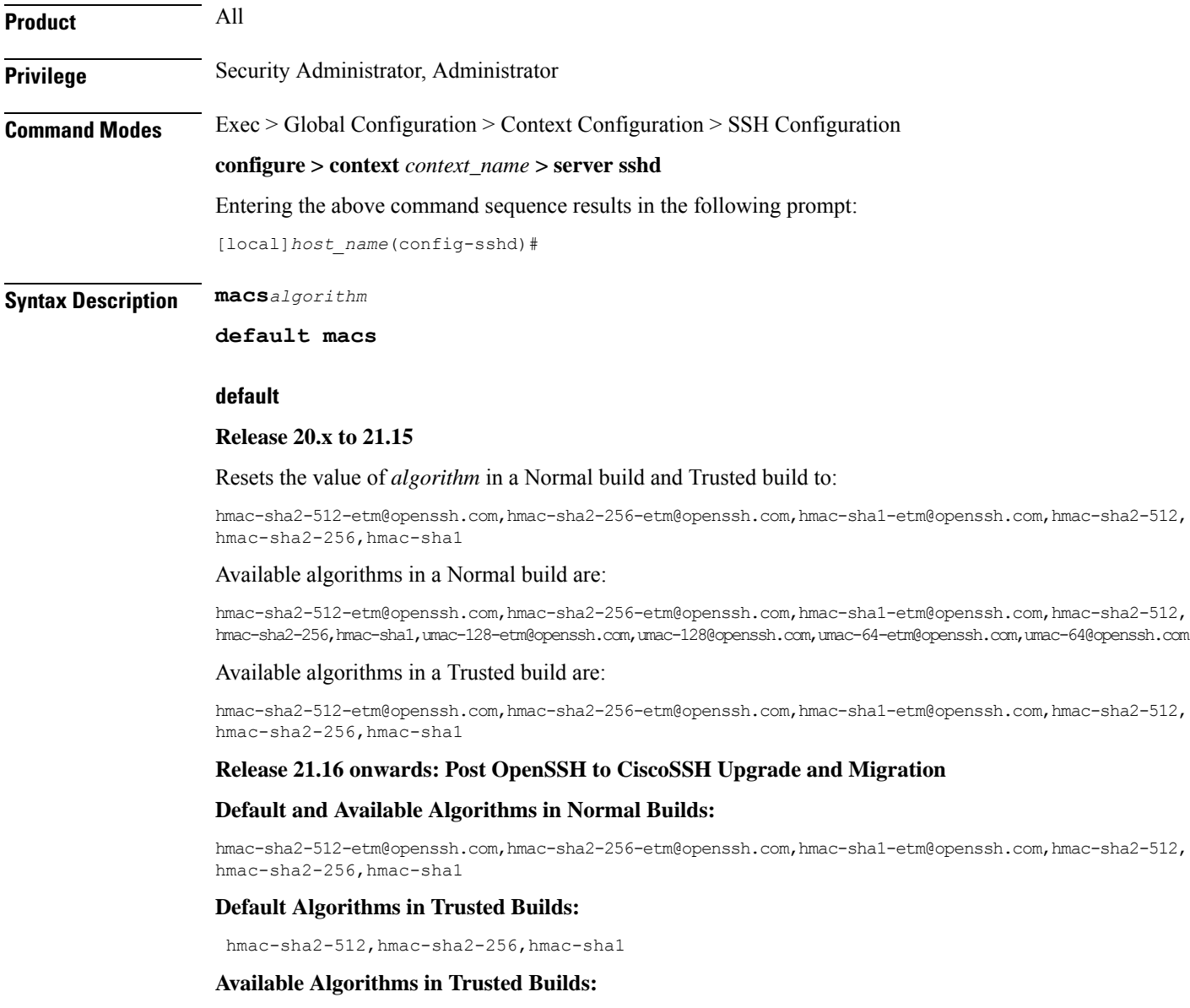

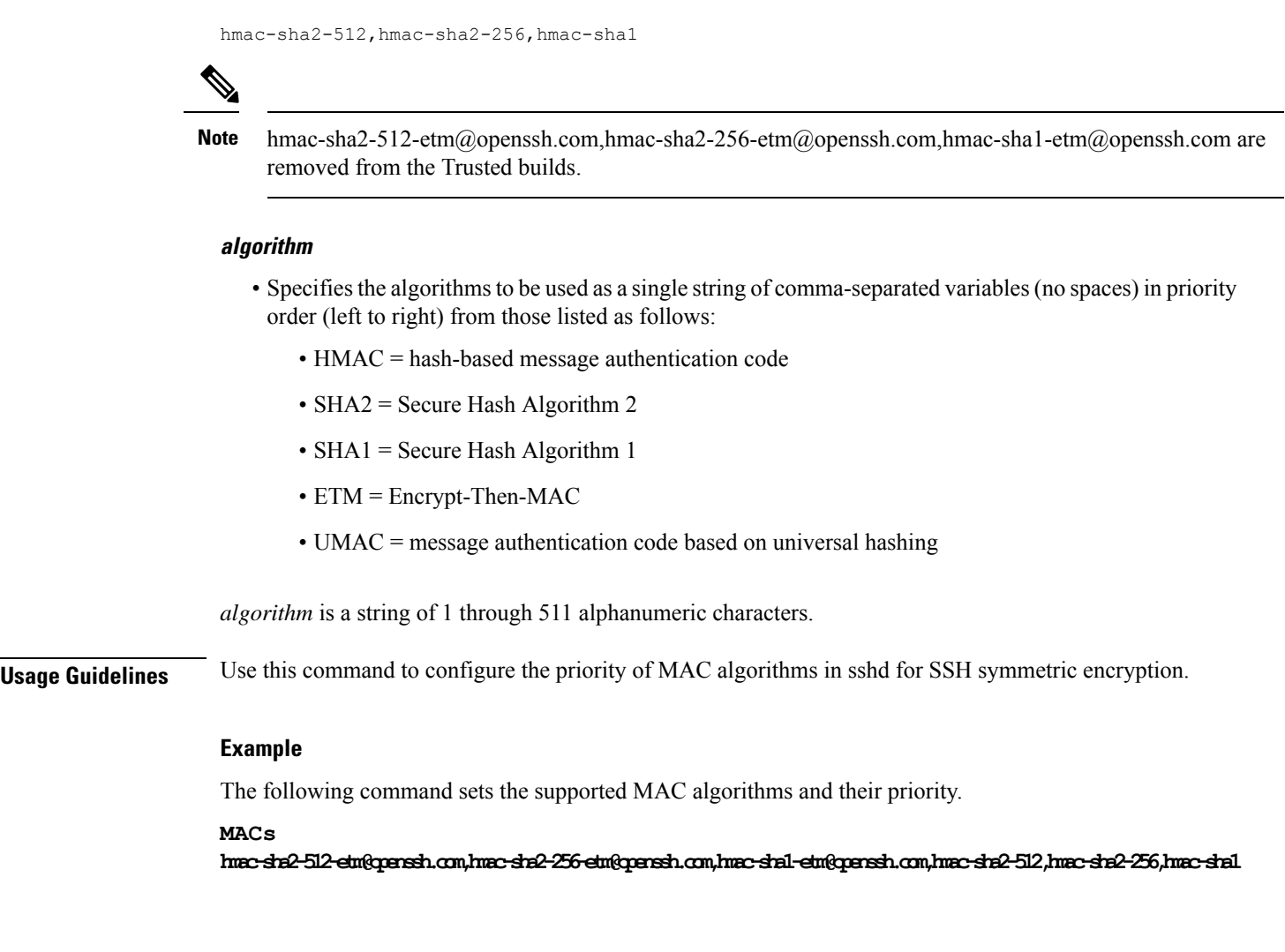

### <span id="page-11-0"></span>**max servers**

Configures the maximum number of SSH servers that can be started within any 60-second interval. If this limit is reached, the system waits two minutes before trying to start any more servers.

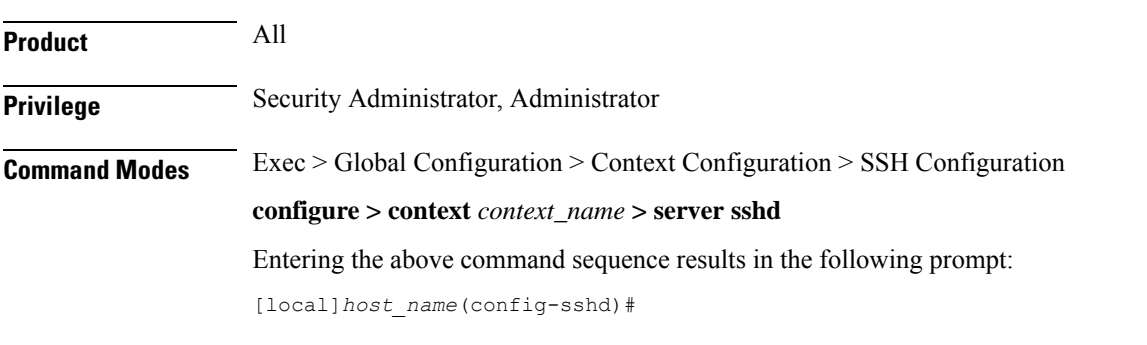

**Syntax Description max servers** *number*

Ш

### **number**

Default: 40

Specifies the maximum number of servers that can be spawned in any 60-second interval. *number* must be an integer from 1 through 100.

In 16.0 and later releases, this range is increased to 1-4000 to support the Stranded CDR feature. For more information on this feature, see the "**gtpp push-to-active url**" CLI command in the Global Configuration mode.

**Usage Guidelines** Set the number of servers to tune the system response as a heavily loaded system may need more servers to support the incoming requests.

> The converse would be true as well in that a system can benefit by reducing the number of servers such that telnet services do not cause excessive system impact to other services.

**Example**

**max servers 50**

### <span id="page-12-0"></span>**subsystem**

Configures the system to perform file transfers using Secure FTP (SFTP) over ssh v2. Administrators must be configured with the FTP attribute privilege to issue this command. This command also supports creation of SFTP subsystem root directories with access privileges. Administrators can assign an SFTP subsystem to local users.

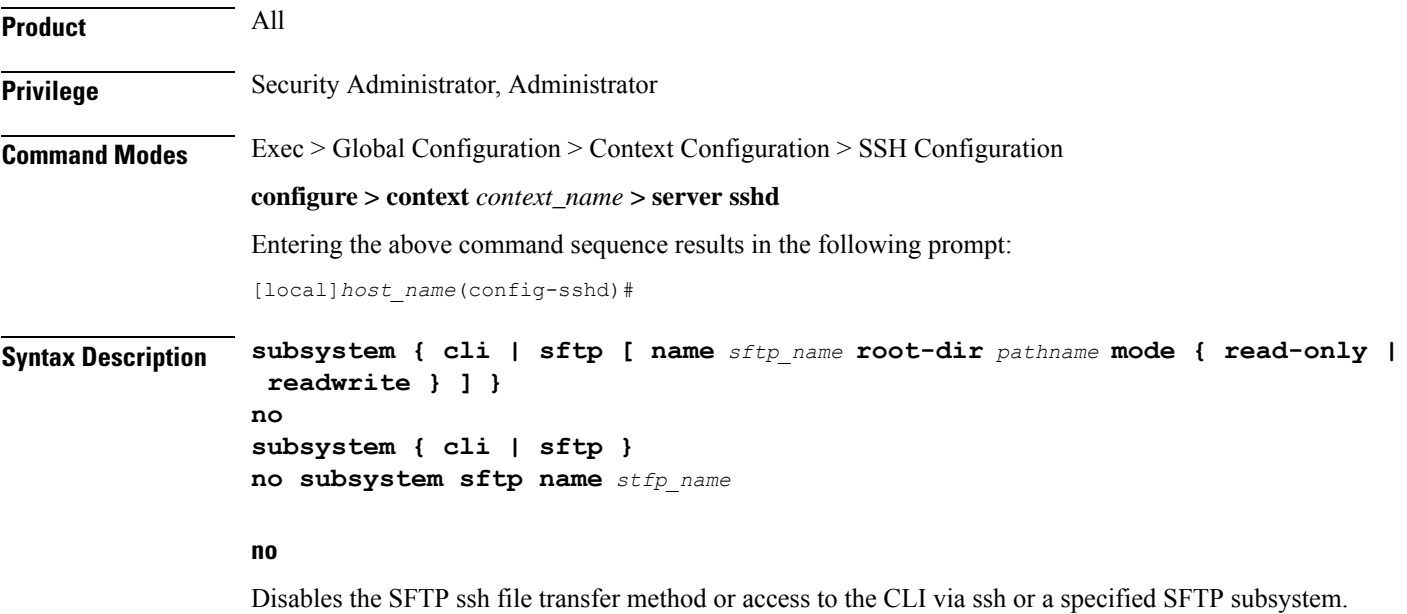

### Ú

**Important** An SFTP subsystem can only be removed if the subsystem is not currently assigned to any local user.

### **cli**

Default: Enabled

Configures the SSH system for the current context to allow access to the CLI.

### **sftp**

Default: Disabled

Enables the SSH system for the current context to perform file transfers using Secure FTP (SFTP) over ssh v2.

### **name sftp\_name**

Assigns a name for this SFTP subsystem. *sftp\_name* is an alphanumeric string that uniquely identifies this subsystem.

### **root-dir pathname**

Specifies the root directory to which SFTP files can be transferred. Options include:

- /hd-raid/records/cdr
- /flash

### **mode { read-only | readwrite }**

Specifies the SFTP transfer mode. Options include:

- read-only
- read-write

**Usage Guidelines** Use this command to enable or disable file transfers using SFTP over an ssh v2 tunnel.

You can also create multiple SFTP subsystems with an associated pathname and access privilege (read-only or read-write). When creating a local user, an administrator can assign the user an SFTP subsystem. If the user is not an administrator, he or she will only be able to access the subsystem with read-only privilege. The SFTP subsystem directory becomes the SFTP user's root directory with associated access privileges.

Also use this command to enable or disable access to the CLI over an SSH connection.

#### **Example**

The following command enables SFTP for the current context:

### **subsystem sftp**

The following command disables access to the CLI through an SSH session for the current context:

### **no subsystem cli**

The following command creates an SFTP subsystem for CDR records with read-write privileges:

**subsystem sftp name cdr-rw-server root-dir /hd-raid/records/cdr mode readwrite**